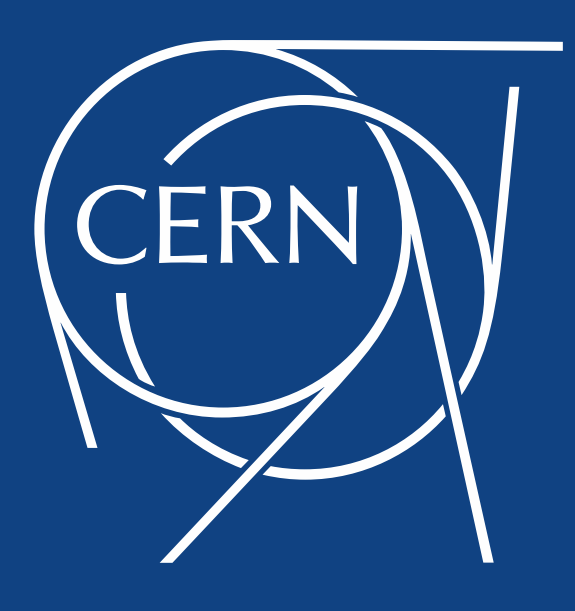

#### HTCondor Issues When Running **SixTrack**

*A.Mereghetti*

Many thanks to all who shared with me their issues with HTCondor, i.e. A. Alekou, R. De Maria, N. Karastathis, J. Molson, D. Pellegrini, R. Rossi, J. Wagner

NB: talk a bit re-scoped, since there were some updates in HTCondor lately… hence, review of problems, lessons learnt and next steps – SixTrack-wise…

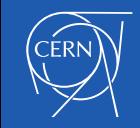

# **SixTrack**

- Tracking code simulating single-particle dynamics in circular, ultra-relativistic machines (R. De Maria, this WG, meeting held 13<sup>th</sup> [Oct 2016\)](https://indico.cern.ch/event/575072/);
- DA:
	- Scan particle phase space (amplitude / angle in x-y) for different machine configurations (tune / chroma / octupoles / xing scheme) to capture the onset of chaotic motion;
	- Possibility to include statistical variations on multipolar errors and misalignments;
	- Very large use of CPU, depending on extension of phase space to be spanned, machine configurations, use of multipolar errors, max number of revolutions;
	- Management of input files and simulations via SixDesk;
	- 2k-50k jobs per single machine configuration, 60 p/job, 10<sup>4</sup>-10<sup>6</sup> turns;
- Collimation:
	- Assess the performance of cleaning systems, combining single-particle beam dynamics and interactions with beam-intercepting devices;
	- Quite large use of CPU, especially for LHC (thanks to high cleaning efficiency);
	- Fluka-SixTrack coupling: variation on the theme, but same aim;
	- Management of simulations through very basic scripts (not SixDesk, yet);
	- 1k-2k jobs (4k-5k for coupling) per LM, 3.2k-6.4k p/job (1k-2k for coupling), 200 turns;

Typical running situation: many "short" jobs running in parallel!  $\rightarrow$  Each 5m-20m for collimation/coupling, 40m-10h DA;

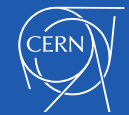

# SixDesk

- Management of input files and runs for DA studies:
	- *mad6t.sh* (bash):
		- MADX jobs, to generate fort.2 (lattice and *k*-values), fort.8 (misalignments) and fort.16 (multipolar errors);
		- Up to 60 jobs in parallel: statistical variations on multipolar errors and misalignments;
		- Submission to LSF and HTCondor, or interactively (i.e. local lxplus node or own pc);
	- *run\_six.sh* (bash):
		- actual SixTrack jobs;
		- 2k-50k jobs in parallel for a single machine configuration ;
		- Submission to LSF, HTCondor, BOINC (soon HTBoinc);
	- *sixdb* (python):
		- Storage of results and analysis;
- IT-related problems make every-day life of user painful, e.g.:
	- Shortage of namespace in user spooldir on work.boinc volume on AFS;
	- work.boinc volume hanging due to high I/O to disk file editing, metadata, ...
	- lxplus-releated: seg-faults when using sed (input file manipulation);
	- lxplus-releated: expiration of Kerberos/AFS token;
	- HTCondor (see later);

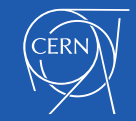

## Issues with HTCondor – Tokens

Mainly related to AFS/Kerberos tokens lost / no longer valid at a certain point of the simulation (including AFS not mounted correctly on working node):

- Jobs lasting longer than expected, with no apparent progress, and then put on hold [\(R. De Maria, 27](https://cern.service-now.com/service-portal/view-incident.do?n=INC1497634)th Oct 2017);
- **SHADOW failed to receive file .. ([R. De Maria, 27](https://cern.service-now.com/service-portal/view-incident.do?n=INC1497634)th Oct 2017);**
- [Jobs mysteriously disappearing from](https://cern.service-now.com/service-portal/view-incident.do?n=INC1483126) **condor\_q** without returning results (R. De Maria, 12<sup>th</sup> Oct 2017, [D. Pellegrini, 26](https://cern.service-now.com/service-portal/view-incident.do?n=INC1491420)<sup>th</sup> Oct 2017);
- **cp: cannot stat `/afs/cern.ch/project/sixtrack/build/4630/SixTrack\_4630\_libar chive\_bignblz\_crlibm\_fast\_tilt\_cmake\_Linux\_gfortran\_static\_x8 6\_64\_64bit': No such file or directory** ([N. Karastathis, 18](https://cern.service-now.com/service-portal/view-incident.do?n=INC1489301)th Oct 2017);
- **cp: accessing `/afs/cern.ch/work/r/rrossi/private/SixTrack/scan\_6p5\_v/AM/an [g\\_+7.5/run0001/': Permission denied](https://cern.service-now.com/service-portal/view-incident.do?n=INC1506467)** […] ([R. Rossi, 7](https://cern.service-now.com/service-portal/view-incident.do?n=INC1507429)th Nov 2017, J. Wagner, 6<sup>th</sup> Nov 2017);
- **klist: No credentials cache found (ticket cache FILE:/tmp/krb5cc\_102642)** [\(M. D'Andrea, 4](https://cern.service-now.com/service-portal/view-incident.do?n=INC1401695)th July 2017);

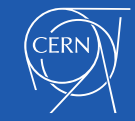

## Issues with HTCondor – Tokens (II)

B. Jones – constantly there for us!

- If you're interested, the problem is this:
	- 1. On condor\_submit you acquire an "ap\_req" token, which is passed to the schedd
	- 2. The schedd uses the ap reg to acquire a Kerberos tgt
	- 3. The Kerberos tgt is used to acquire an afs token
	- 4. The tokens are used to write log files / out / err on the schedd
	- 5. The tokens are copied with the job to the execute node
	- 6. The job executes then passes back its results to the schedd.
- store\_credd failed means 2. failed. The other error you've seen (silent failure) means 5. failed.
- There needs to be a fix for both of these. For 2 people understand the problem, for 5 people understand the symptom.
- My workaround is to send your Kerberos token along with the ap\_req. This gets both fixes off the critical path, as renewal failures you won't see.
- Workaround implemented by B. Jones:
	- tested on lxplus-testing submission automatically goes to 2k nodes with patched soft;
	- New software actually ported to all nodes available since  $8<sup>th</sup>$  Nov 2017;
	- Occurrence of problems seems to be lower… hard to check with HL-LHC annual meeting on going…

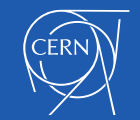

#### Issues with HTCondor – Misc.

Problems on user's side, triggered by a change in default settings/values

- **RemoveReason = "Job removed by SYSTEM\_PERIODIC\_REMOVE due to [Remove Reason unknown." DiskUsage](https://cern.service-now.com/service-portal/view-incident.do?n=INC1493586) = 37500000** (D. Kodjaandreev, 24th Oct 2017);
	- In collimation version we request:  $\text{request}$  disk = 50000000 max given by htcondor: 20-25GB;
	- Never had an issue with jobs cannot believe never passed 20-25GB...
	- No check at submission level  $\rightarrow$  now introduced check during run time  $\rightarrow$  jobs killed;
- **-- Failed to fetch ads from: <128.142.194.108:9618?addrs=128.142.194.108-9618+[2001-1458- 301-e1--100-66]-9618&noUDP&sock=16152\_81cb\_17> : bigbird01.cern.ch - SECMAN:2007:Failed to end classad message.** as reply to a **condor\_q** [\(A. Mereghetti, 15](https://cern.service-now.com/service-portal/view-incident.do?n=INC1411337)th July 2017)
	- Schedulers are not reachable from time to time  $\rightarrow$  be patient!

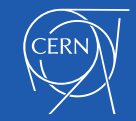

## Issues with HTCondor – Misc. (II)

Problems on user's side, triggered by a change in default settings/values

- [Low number of jobs being processed by HTCondor](https://cern.service-now.com/service-portal/view-incident.do?n=INC1482600)  $-$  e.g. 100 instead of 5k (N. Karastathis, 12<sup>th</sup> Oct 2017);
	- problem with accounting group: **group\_u\_BE.ABP.SLAP** vs **group\_u\_BE.UNIX.u\_pz** (lower priority);
	- Can be fixed with **+AccountingGroup = "group\_u\_BE.ABP.SLAP"** in .sub;
	- Then, issue with scheduler  $\rightarrow$  bigbird01 ran out of memory and was rebooted (no announcement);
- **Job removed by SYSTEM\_PERIODIC\_REMOVE due to wall time**  exceeded allowed max. ([N. Karastathis, 30](https://cern.service-now.com/service-portal/view-incident.do?n=INC1371206)<sup>th</sup> May 2017)
	- Problem with **+JobFlavour = "nextweek"** (use double quotes);

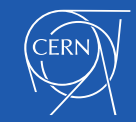

## Lessons Learnt

- 1. Always use double quotes **"** when specifying strings as content of variables / parameters in **.sub** file;
- 2. Always add **\$(ClusterId)** in **.sub** file when specifying **.out/.err/.log**, otherwise subsequent submission of the same job will overwrite files, and debugging by IT won't be possible;
- 3. Always add **\$(ProcId)** in **.sub** file when specifying **.out/.err/.log**, to have a single **.out/.err/.log** file for each job, clearly identifiable;
- 4. [How to change scheduler](https://twiki.cern.ch/twiki/bin/view/ABPComputing/LxbatchHTCondor#Scheduler_Not_Replying) on the current terminal:
	- Temporary change: you have to remember the selected scheduler;
	- We all have a default scheduler hence, I think that to manually change the scheduler is a last-resort ;
- Useful commands:
	- **condor\_rm -forcex jobID** when **condor\_rm** is not sufficient to remove clusters/jobs from **condor\_q**;
	- **condor\_ssh\_to\_job jobID** when want to connect to running job (node and tmp dir where job is being run):

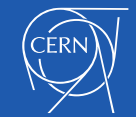

# Upcoming Changes in SixDesk

HTCondor gives the possibility of remote submission:

- you control everything from your own machine must be in CERN net;
- No need to log-in to lxplus in order to submit!!!
- No need of a shared filesystem between submitting machine and actual processing node!!

 $\rightarrow$  ... at least for inp / out / err / log and results, though necessary for storing the executable compiled with the proper libraries (and in the proper places);

- **-spool** at **condor\_submit**: files in **transfer\_input\_files** (**.sub** file) are sent to the scheduler at condor submit;
- Retrieval of out / err / log and results at **condor\_transfer\_data**:
	- when the user wants:
	- Drawback: user gets result not automatically  $\rightarrow$  if many results have to be downloaded at the same time, this action can take long;
	- Key ingredients [to be installed](https://twiki.cern.ch/twiki/bin/view/ABPComputing/LxbatchHTCondor#Submitting_Jobs_to_HTCondor_from) on your own pc: Kerberos + HTCondor  $(+openAFS) \rightarrow guidelines (Ubuntu);$

#### This requires to re-work the management of the jobs!

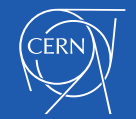

# mad6t.sh

submission command: use -spool option:

**condor\_submit -spool -batch-name "mad/\$workspace/\$LHCDescrip" \${sixtrack\_input}/mad6t.sub**

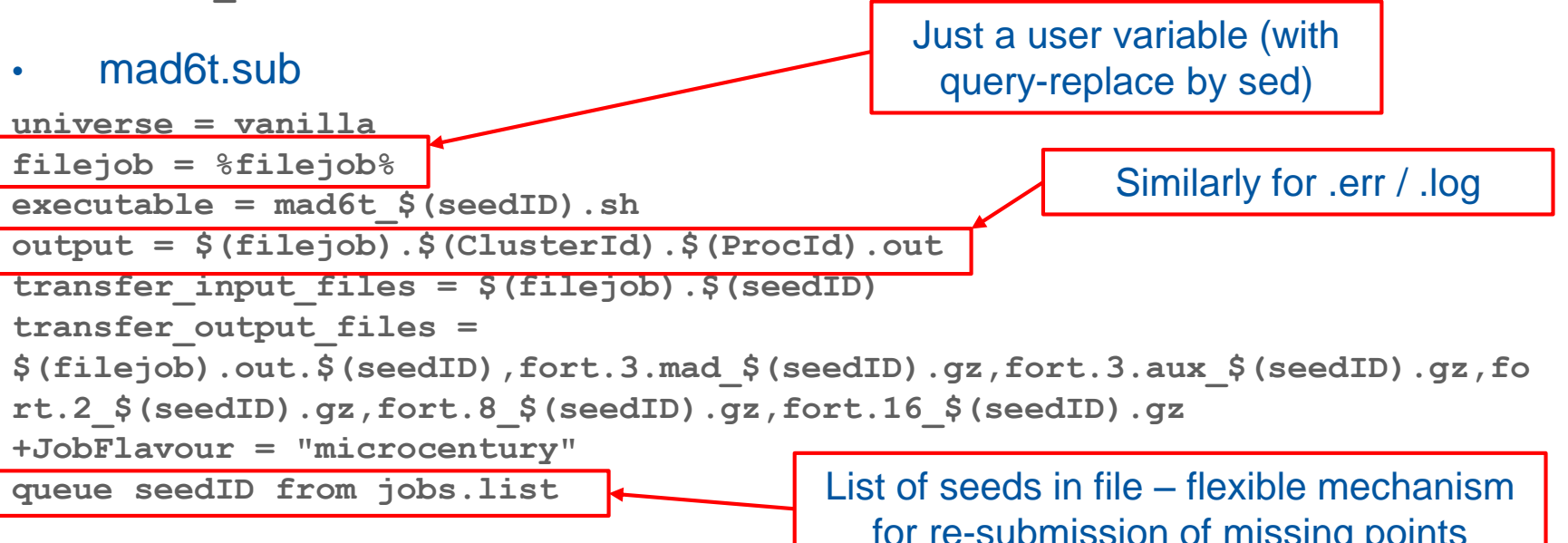

• Retrieval of results:

for re-submission of missing points

11/17/2017 **data one by one – long and painful… local \_\_treatIDs=`condor\_q \${\_\_clusterID} -l -const 'JobStatus == 4' | grep '^ProcId' | awk '{print (\$NF)}'` condor\_transfer\_data \${\_\_clusterID}.\${\_\_treatID} if [ \$? -eq 0 ] ; then condor\_rm \${\_\_clusterID}.\${\_\_treatID} fi** Get ID of completed jobs and download

# run\_six.sh

- All steps are identical to mad6t.sh;
- The only difference is in the .sub file:

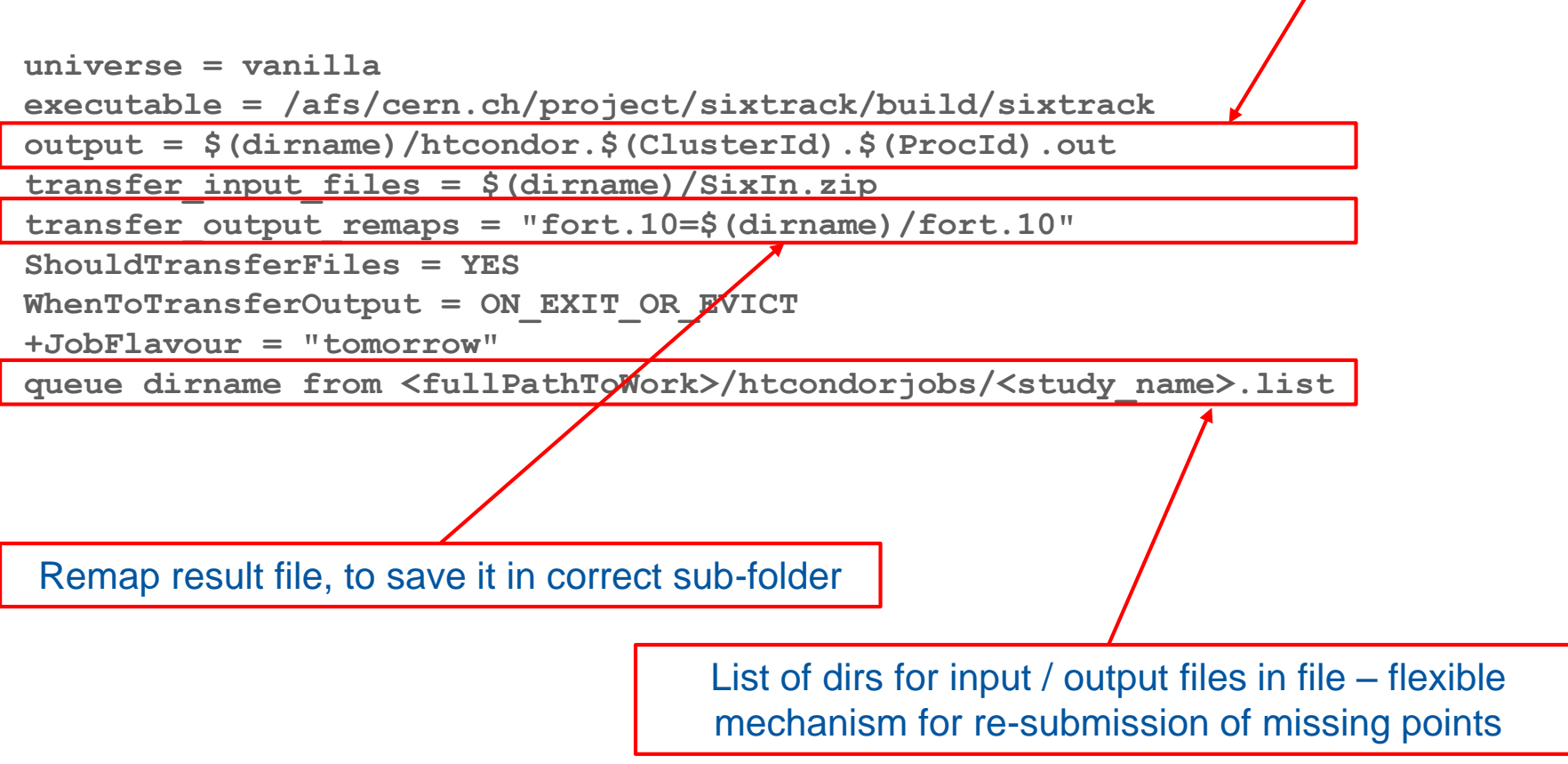

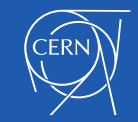

Similarly for .err / .log